## **Leitfaden für Interamt**

Ihr Interesse an einer Beschäftigung bei der Stadt Rheda-Wiedenbrück freut uns sehr.

Bitte beachten Sie, dass jedes Auswahlverfahren bei der Stadt Rheda-Wiedenbrück auf elektronischem Wege über das Bewerberportal Interamt abläuft. Mit Ihrer Onlinebewerbung tragen Sie zu einem deutlich schnelleren Bewerbungsverfahren bei.

## **So bewerben Sie sich online:**

Bitte registrieren Sie sich zunächst bei Interamt, um die erforderlichen Angaben zu Ihrer Bewerbung bequem eingeben zu können. Die Registrierung bei Interamt ist für Sie kostenfrei.

Nach Ihrer Registrierung können Sie Ihr Bewerbungsprofil erstellen. Auf diesem Weg wird Ihre Bewerbung weitgehend automatisch ausgefüllt. Gehen Sie bitte wie folgt vor:

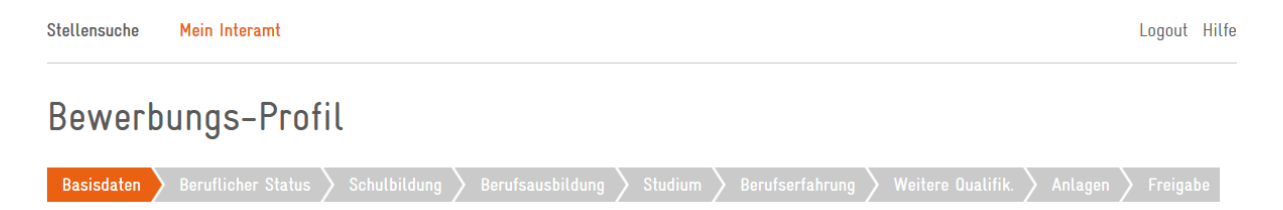

- 1. Drücken Sie auf Mein Interamt und dann auf Mein Bewerbungs-Profil.
- 2. Füllen Sie nun alle Textfelder unter Basisdaten bis Weitere Qualifikationen aus.
- 3. Unter dem Reiter Anlagen können Sie die für Bewerbungen benötigten Nachweise im PDF-Format oder im jpg-Format hochladen. Bitte beachten Sie, dass Interamt Formate wie Word und Excel nicht verarbeiten kann.
- 4. Unter Freigabe haben Sie verschiedene Möglichkeiten, die Bewerbungsdaten zu verwenden. Beispielsweise können Sie ein PDF-Dokument Ihrer Bewerbungsmappe erzeugen und ausdrucken oder bestimmen, dass Personalabteilungen von verschiedenen Arbeitgebern, die Interamt nutzen, Ihre Bewerbungen auszugsweise und anonymisiert finden.

Wenn Sie auf die Schaltfläche Stellensuche drücken, dann gelangen Sie nach der Eingabe der Stellen-ID direkt zu unserem Stellenangebot.

Rechts neben dem Stellenangebot können Sie anschließend mit der Schaltfläche Online bewerben die Eingaben zu Ihrer Bewerbung erfassen.

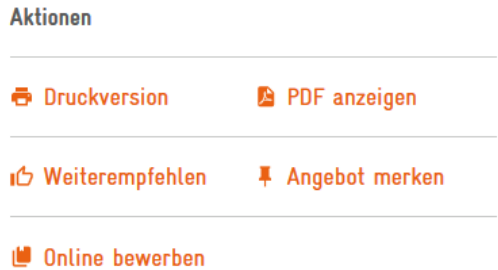

Wird ein Anschreiben gewünscht, haben Sie nun die Gelegenheit, dieses im Text-Editor zu formulieren oder aus einem Word-Dokument direkt einzufügen.

Auf unserem Bewerbungsbogen und Lebenslauf können Sie per Mausklick die Daten aus dem bereits erstellten Bewerbungsprofil übernehmen und eventuell ergänzen.

Daten aus Bewerbungsprofil übernehmen

 $\left[\frac{2}{3}\right]$ 

Ebenso können die Anlagen entsprechend übernommen werden.

 $\mathbb{R}^2$ Anlagen aus Bewerbungsprofil übernehmen

Bitte vergessen Sie niemals unten auf den Button Speichern zu drücken.

Ist Ihre Bewerbung nun vollständig erfasst, können Sie Ihre Bewerbung online absenden. Nach dem Versenden Ihrer Bewerbung erhalten Sie in der Regel innerhalb von wenigen Minuten eine automatisierte Eingangsbestätigung.

Über den weiteren Verlauf des Bewerbungsverfahrens werden wir Sie nach der Sichtung aller Bewerbungsunterlagen informieren. Daher ist es wichtig, dass Sie immer Ihr E-Mailpostfach im Blick haben (ggf. auch den Spam-Ordner, da evtl. Ihr Anbieter die E-Mails in den Spam-Ordner verschiebt).

Offene Fragen bezüglich der Arbeit mit Interamt können in der Regel mit einem Klick auf den Hilfe-Button auf allen Interamt-Seiten beantwortet werden. Falls dies nicht der Fall sein sollte, wenden Sie sich bitte an die Support-Hotline von Interamt. ´

Hilfreiches:

Wenn Sie in Interamt die Seite wechseln wollen, benutzen Sie bitte **nie** den "Zurück-Button" in Ihrem Browser sondern *immer* den "Zurück-Button" von Interamt (zu finden immer im unteren Teil der Seite).

Wir haben die Erfahrung gemacht, dass Interamt verlässlich mit Mozilla Firefox läuft. Eine Nutzung mit dem Internet Explorer führt häufig zu Verzögerungen.

## **Wir freuen uns auf Ihre Bewerbung!**